## 太陽追従機能付きソーラパネルの製作

1.研究概要

私たちは太陽の動きを追従して効率よく発電 させることができる太陽追従機能付きソーラパ ネルを製作することにした。それを通じてプログ ラミングやモータの制御,ソーラパネルについて の知識の向上に挑戦してみようと思った。

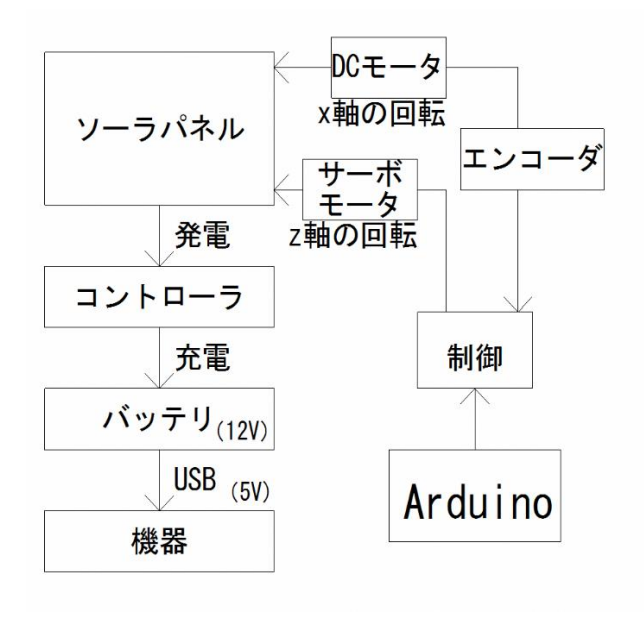

図1 構成

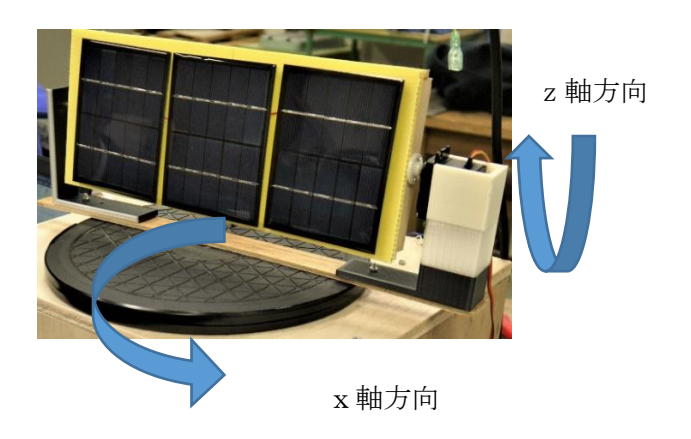

図2 モータとサーボモータによる回転方向

古城 智暉 赤木 咲哉 山﨑 陽翔

## 2. 研究の具体的内容

今回製作したものは太陽追従機能付きのソー ラパネルである。DC モータで x 軸(左右回転)と サーボモータで z 軸(上下回転)の2方向で動作さ せた。x 軸方向はエンコーダを利用し回転角度の 制御をできるようにしている。ソーラパネルか らの電気エネルギーをバッテリに蓄電し,その 電力でスマホや USB 機器などを充電できるよう にした。

3.使用機器について

図2にソーラパネルの動き(モータとサーボ モータ)を示す。制御には以下の部品を使用し た。

(1)モータドライバ

Arduino を使って制御を行った。モータドラ イブ用の IC は TA7291P を用いて制御した。こ のICは2ビットの入力信号により、DCモー タを正転逆転の制御ができるものである。 (2)エンコーダ

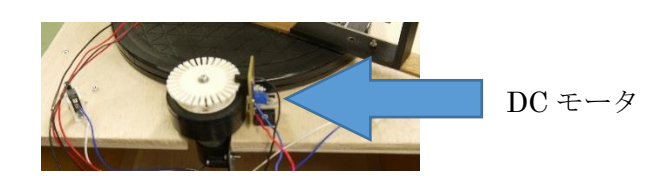

z 軸方向 インクラブタ 南車 ウォトインタラプタ

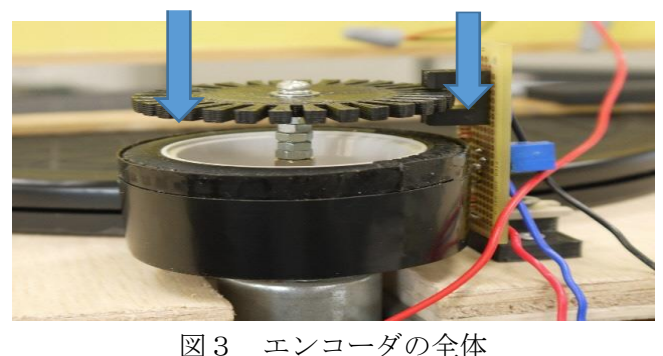

x 軸方向の制御にはエンコーダを使い歯車の 回転に応じてフォトトランジスタでカウント を行い回転する角度の制御を行った。図 3 に 使用したエンコーダを示す。

## (3)サーボモータ

z 軸方向の制御にはサーボモータを使いプログ ラムによって指定した一定の角度で回転するよ うに制御を行った。図4にサーボモータの画像 を示す。

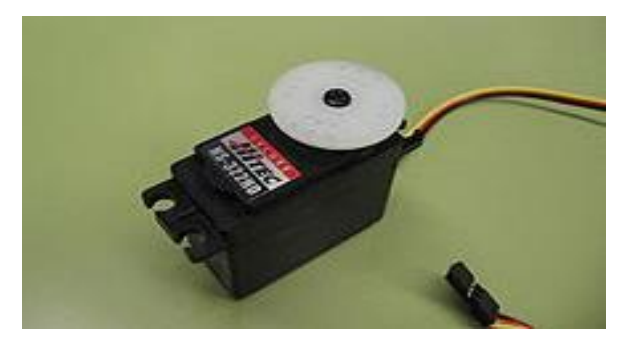

図4 サーボモータ

(4)制御回路

図5は、Arduino とモータドライバを接続し た回路である。図6はその回路図である。

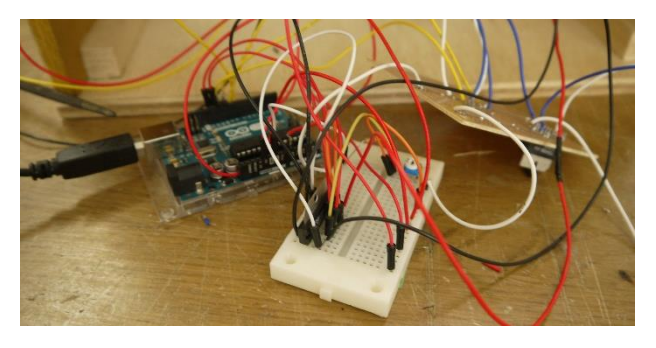

図5 実際の回路

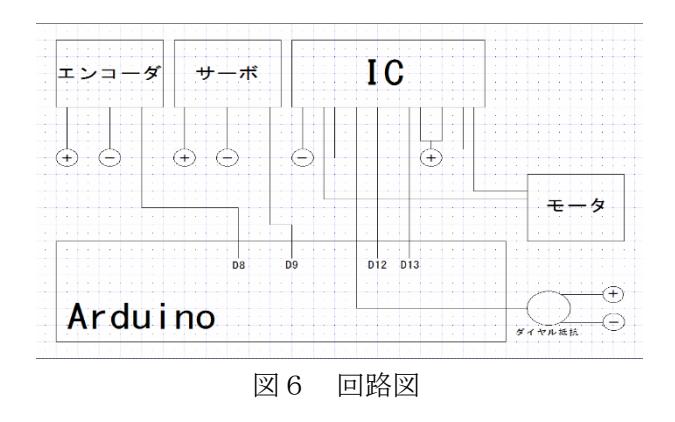

(5)ソーラパネル

ソーラパネルは,1枚1.5W の電力を作り 出すものを3枚使用した。ソーラパネルは光が 照射されることで,パネルを構成している半導 体の電子が動き発電が起きるものである。

## 主な仕様

- ・最大出力電力(Pmax):1.15W
- ・開放電圧(Voc) :5.9V
- ・短絡電流(Isc) :0.27A
- ・最大出力時電圧(Vmp):4.9V
- ・最大負荷時電流(Imp):0.24A
- ・サイズ :90x116x3mm
- (6)バッテリ

バッテリはソーラパネルで発電した電気を蓄 電するために使用した。ソーラパネルの発電し た電気を直接充電するには問題があるため、途 中にコントローラを配置し充電できるようにし た。

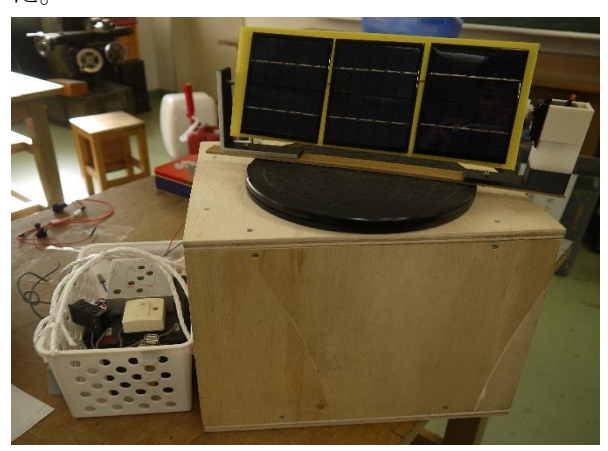

図7 完成品全体図

4.製作について

図8に完成までの流れを示す。

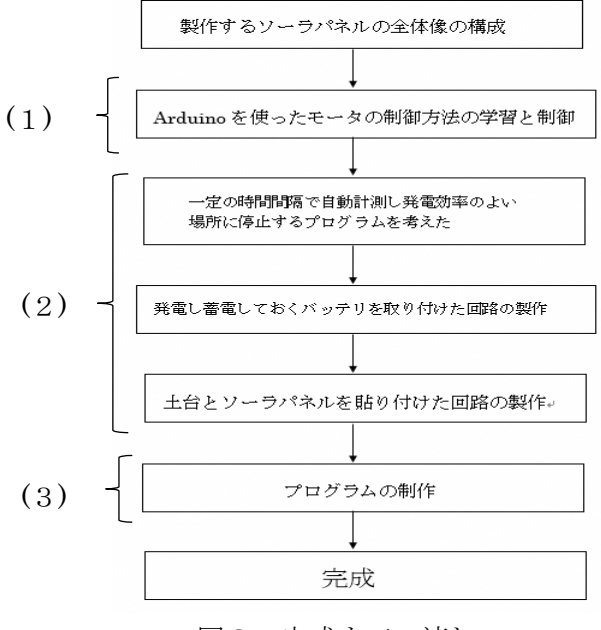

図8 完成までの流れ

(1)制御方法の学習と制御について

まず基礎であるモータの制御方法から学習し Arduino を使ったモータの制御を行った。はじ めは2枚のソーラパネルを使い,ソーラパネル の発電量によってモータの回転方向が制御でき る様にした。

(2)本体の製作について

次に一定の時間間隔で自動計測し最も発電効 率の良い場所で停止するプログラムを考えた。 また,ソーラパネルで発電した電気を蓄電して おくバッテリを取り付けた回路を製作した。そ して,ソーラパネルの土台を製作し,実際に発 電するソーラパネルを取り付けた。

(3)プログラムの制作について

(a)基礎部分について

最初に,モータの制御方法から学んだ。 まずモータを正転逆転する基礎的なプログラム を復習した。次に,ソーラパネルを使って,2 枚 の発電量をアナログで入力し,その2枚の発電 量を比較してモータの回転方向を変えるという プログラムを作成した。

(b)サーボモータの制御について

次に,本番のプログラムの作成を行った。本 番は,サーボモータを使用したz軸方向の制御 と,モータとエンコーダを使用したx軸方向の 制御を作成した。まずz軸方向のプログラムを 作成した。完成のプログラムは,ソーラパネル の発電量を入力して,多数のデータの中から, 最も発電の効率のいいところで停止させるとい うプログラムである。

図9にサーボモータでの z 軸方向の制御方法を 示す。

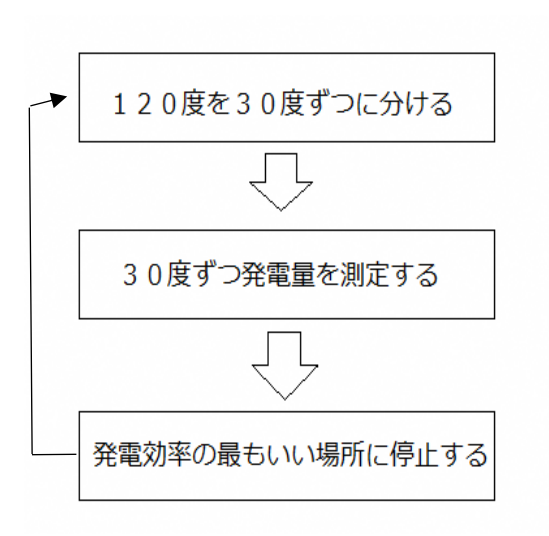

図9 サーボモータの動き 図10が、発電量計算と発電量表示のプログラム である。このプログラムによって,現在のソー ラパネルの発電量がモニタに表示されるように なった。このプログラムを,30 度ごとにソーラ パネルを停止させ,実行させることでソーラパ ネルの発電状況が記録できる。図 10 に測定した 値を示す。

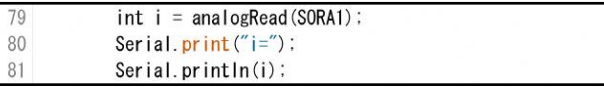

図 10 測定部のプログラム

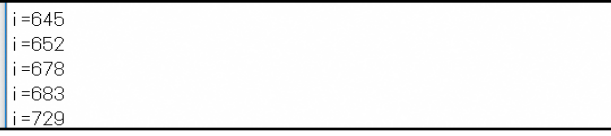

図 11 実際の発電量表示画面

(c)計測部分について

図11では600や700と表示されている が,実際に645と表されているのは6.45 Vのことである。これは,ソーラパネル1枚の 発電量で,このソーラパネルを直列に3枚接続 して発電している。これで,発電量が最大にな った位置を,別の変数に保存することで,一番 発電量の大きい位置に停止するプログラムがで きた。

図 12 にサーボモータのプログラムについて示 す。

| 83                   | $if$ (MAXTAIYOU $\leq i$ ) [ |
|----------------------|------------------------------|
|                      | $MAXSERVO = pos$ ;           |
| 84<br>85             | Serial.print("最大角度 (サーボ)");  |
|                      | Serial.println(MAXSERVO);    |
|                      | $MAXTAIYOU = i$              |
|                      | Serial.print("最大発電量"):       |
| 86<br>87<br>88<br>89 | Serial.println(MAXTAIYOU);   |
| 90                   |                              |

図 12 最大発電量の記憶と位置の記憶

しかし,サーボモータのプログラムより,モー タで制御するプログラムのほうが,時間がかか った。

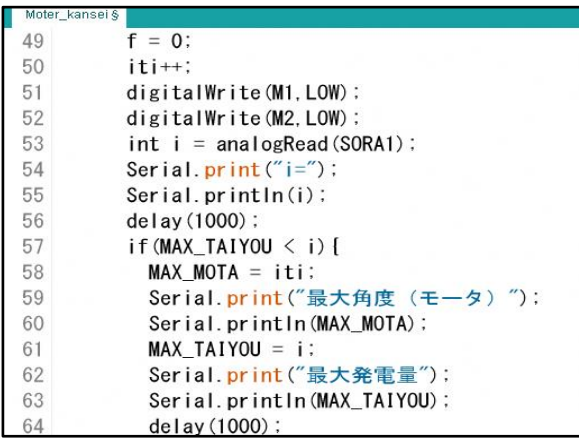

図 13 最大発電量の記憶とその位置の記憶

(d)モータの制御について

図 13 のプログラムがモータとエンコーダを使 用したプログラムで,原理は先ほどのサーボモ ータのときに使用したプログラムとほぼ同じで ある。次の図 14 にモータのプログラムの動きを 示す。

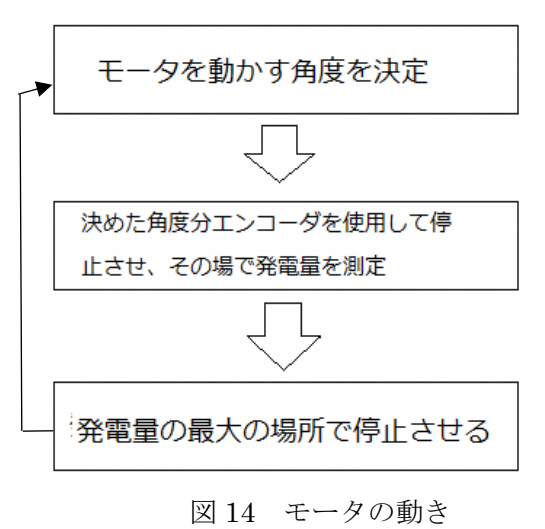

モータの発電量測定プログラムで,難しかった ところは,発電量を測定しながらモータを回す プログラムを作るところが難しかった。何度も 調整を重ね,完成することができた。最後に 2 個のプログラムを組み合わせて,うまく動くこ とを確認してプログラムは完成した。

5.研究のまとめ

今回の課題研究を通して,ハードウェアやソフ トウェアについてより深く学べたと思う。課題研 究が始まったばかりのときは,基礎的なプログラ ムの勉強を主にしていた。モータの制御が主だっ たが,そこに時間がかかってしまい本番の制御プ ログラムに移るのが少し遅れてしまった。ハード ウェアとソフトウェアを作っていく人を私たち の中で分担し,行動できたのがよかったと思う。 しかし,理解度に差が生まれてしまいソフトウェ アとハードウェアで,臨機応変に修正できなかっ たところは問題点だったと思う。複数のICや3枚 のソーラパネルを組み合わせて組んだ回路は複 雑なため行き詰るところもあったが,班員と協力 して完成まで進めることができた。土台の製作に おいてはバッテリの大きさ,ソーラパネルなどを 取り付けるにあたり採寸を測って作った。 Fusion360と3Dプリンタを用いて必要なパーツ の作成を行った。出力したモデルのネジ穴の位置 が合わないことがあり,ミリ単位での正確性がと ても重要であると分かった。計画性がなく時間が かかってしまって,放課後遅くまで残ることがあ ったので,計画性の重要さに気づくことができた。